# 雲端發票行動支付應用 **API** 規格

# 版本 **: 1.7.1**

主辦單位:財政部財政資訊中心

中華民國 112 年 8 月

修訂表:

| 版本        | 日期         | 修改摘要                            |  |  |  |
|-----------|------------|---------------------------------|--|--|--|
| Ver 1.0   | 2015/09/22 | 初版                              |  |  |  |
| Ver.1.1   | 2017/03/08 | 修正 API 方法第二項手機條碼綁定金融帳戶參數        |  |  |  |
| Ver.1.2   | 2017/06/08 | 修正 API 方法第二項, 新增手機條碼綁定電子支付帳     |  |  |  |
|           |            | 戶;新增 API 方法第四至第六項;修正本文件說明文      |  |  |  |
|           |            | 字                               |  |  |  |
| Ver.1.3   | 2017/11/03 | 調整第一章之四、API 存取方式之服務網址為          |  |  |  |
|           |            | https://api.einvoice.nat.gov.tw |  |  |  |
| Ver.1.4   | 2017/11/30 | 增加載具歸戶手機條碼功能                    |  |  |  |
| Ver1.5    | 2018/06/11 | 1.調整第一章之七、時間戳記參數                |  |  |  |
|           |            | (timeStamp&expTimeStamp)使用說明。   |  |  |  |
|           |            | 2.調整第一章之九、簽名參數(signature)使用說明,  |  |  |  |
|           |            | 並預計於 107 年 7 月 2 日下午 2 時提升為     |  |  |  |
|           |            | HMAC-SHA256 演算法。                |  |  |  |
|           | 2018/09/11 | 1.考量資料傳輸安全,調整第一章之五、API方法列       |  |  |  |
|           |            | 表, 新增 CONTENT-TYPE 傳輸規範。        |  |  |  |
| Ver 1.6   |            | 2.依統一發票給獎辦法第三條之一及統一發票使用         |  |  |  |
|           |            | 辦法第七條之一規定,修正本規格文件名稱為「雲          |  |  |  |
|           |            | 端發票行動支付應用 API」。                 |  |  |  |
|           | 2023/06/08 | 1.調整第一章之二、取得應用程式帳號(AppID)之雲     |  |  |  |
|           |            | 端發票行動支付應用程式介面申請書路徑。             |  |  |  |
|           |            | 2.調整第一章之六、訊息回應碼定義,並新增訊息         |  |  |  |
|           |            | 碼。                              |  |  |  |
|           |            | 3. 修正第一章之五、API 方法列表第2項, 新增手機    |  |  |  |
| Ver 1.7   |            | 條碼及驗證碼註冊(OTP),並調整 API 方法順序;     |  |  |  |
|           |            | 另第二章之一、手機條碼註冊於112年8月31日         |  |  |  |
|           |            | 起停止使用,並新增二、手機條碼及驗證碼註冊           |  |  |  |
|           |            | (OTP)                           |  |  |  |
|           |            | 4.為提升驗證碼強度,修正第二章之五、手機條碼及        |  |  |  |
|           |            | 驗證碼註冊之 verify 參數設定規則與六、變更手機     |  |  |  |
|           |            | 條碼驗證碼之 newVerify 參數設定規則。        |  |  |  |
| Ver 1.7.1 | 2023/08/29 | 1.配合實務作業酌作文字修正。                 |  |  |  |
|           |            | 2.調整第一章之六、訊息回應碼定義之訊息碼           |  |  |  |
|           |            | 200,增加手機條碼及驗證碼註冊(OTP)API 回傳訊    |  |  |  |
|           |            | 息。                              |  |  |  |

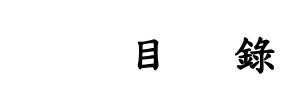

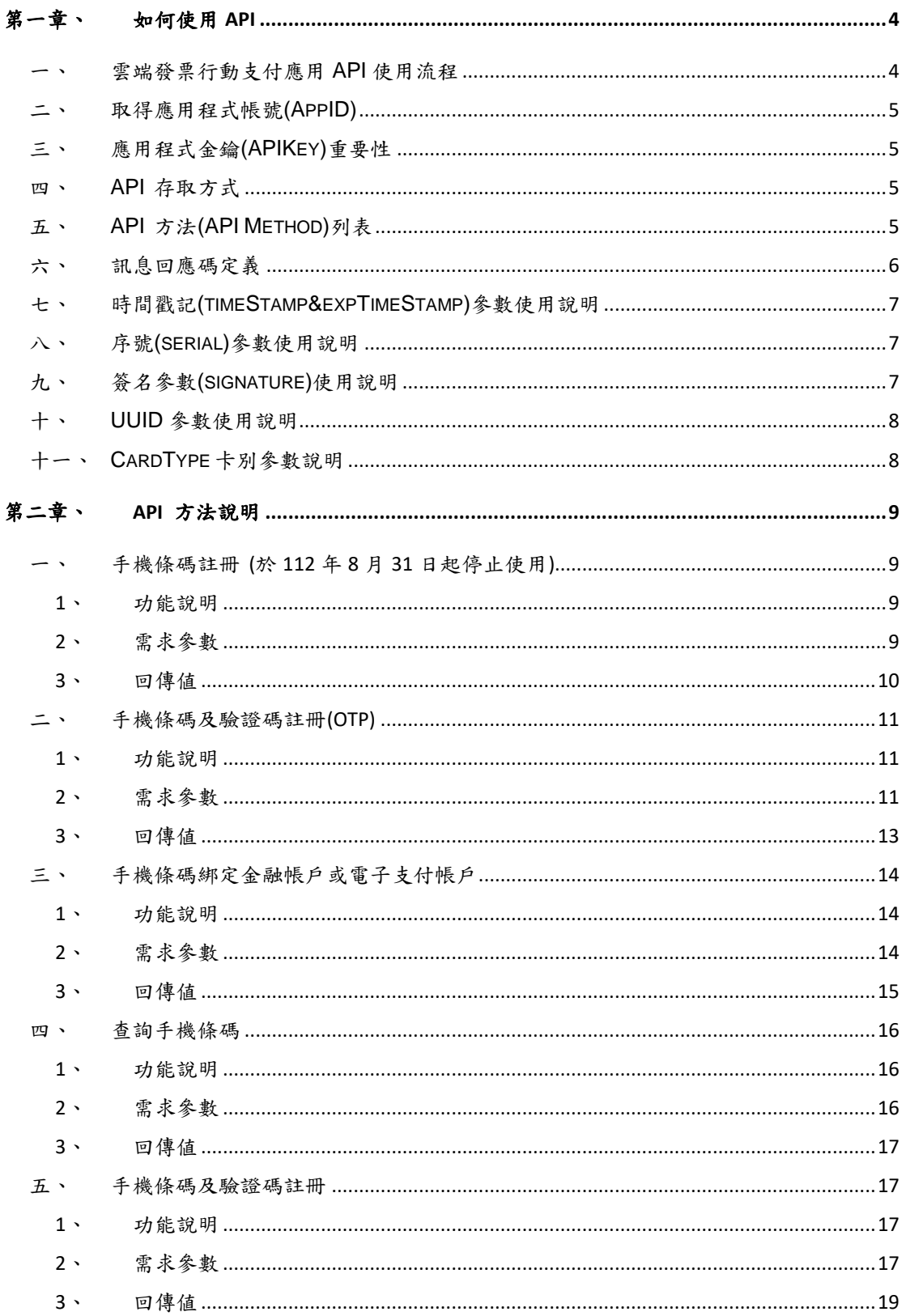

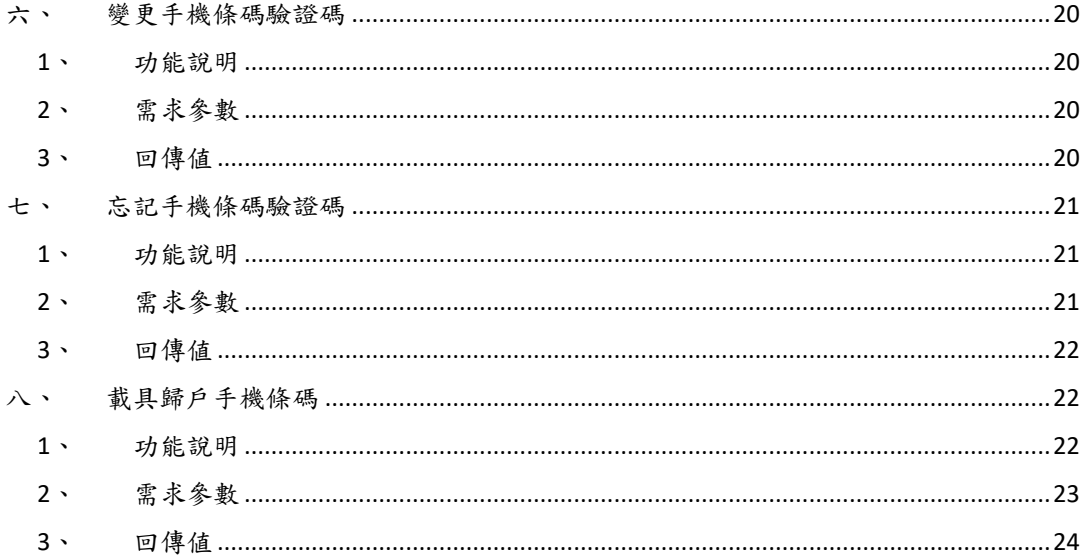

### <span id="page-4-0"></span>第一章、如何使用 **API**

#### <span id="page-4-1"></span>一、雲端發票行動支付應用 **API** 使用流程

雲端發票行動支付應用 API 皆以 HTTPS URL 機制提供開發者使用,使用 雲端發票行動支付應用 API 主要包括以下三步驟:

- 1.APP 應用程式應依各 API 規格定義傳入 API 參數以呼叫各 API(注意呼叫 時參數須先進行 URL 編碼)。本 API 規格可呼叫之 API 總表,請參閱本章 第五節「API 方法(API Method)列表」,至各 API 應傳送之參數,請參閱 第二章「API 方法說明」,謹就重要參數說明如下:
- (1)AppID:開發者須先經過申請程序,方能使用相關 API。申請通過後, 將配發開發者或開發廠商一組 AppID 及 APIKey,應用程式呼叫雲端發 票行動支付應用 API 時應傳入 AppID 以驗證身分。有關 AppID 申請方 式,請參閱本章第二節「取得應用程式帳號(AppID)」。
- (2)APIKey:為了防止部分 API 被濫用及惡意使用,對於部分 API 呼叫, 系統將要求以 APIKey 進行加簽。有關 APIKey 申請方式,請參閱本章 第三節「關於應用程式金鑰的重要性(APIKey)」。
- 2.電子發票整合服務平台(下稱整合服務平台)驗證AppID及APIKey之合法 性與申請開通之固定 IP,若合法則受理該 API 之呼叫需求。
- 3.回傳結果以 JSON 格式回應。各 API 回傳結果說明,請參閱第二章「API 方法說明」。
- 自呼叫 API 起,至接收回傳結果止,其流程概述如下:

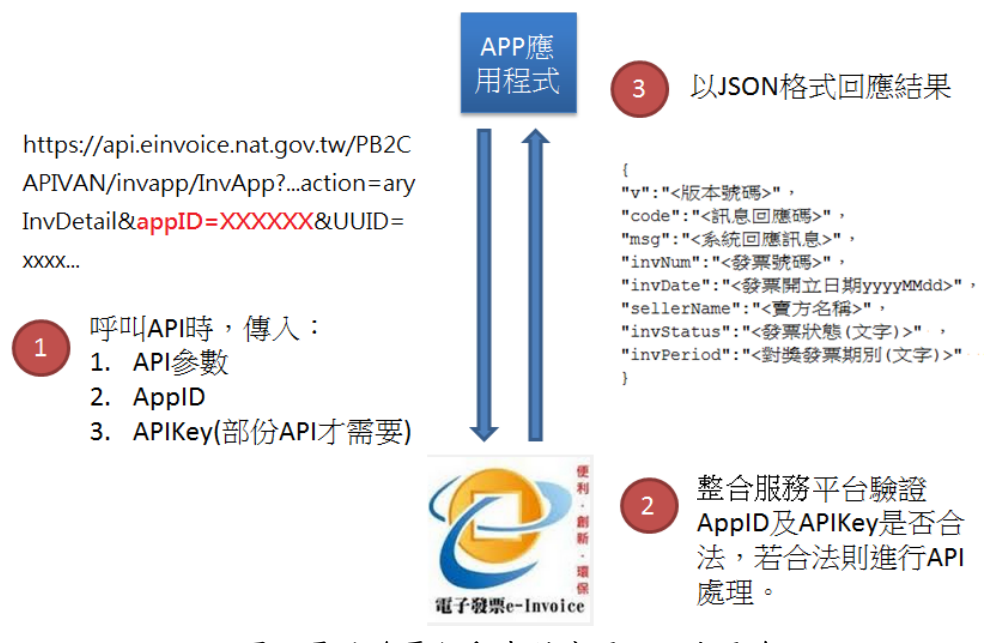

圖、雲端發票行動支付應用 API 使用流程

#### <span id="page-5-0"></span>二、取得應用程式帳號**(AppID)**

使用 API 前,請先至整合服務平台之「快速上手〕,點選「文件下載〕並 切換頁籤至〔營業人〕,下載〔雲端發票行動支付應用程式介面申請書〕向財政 部財政資訊中心(下稱財資中心)提出申請,經財資中心審查通過後,核發應用程 式帳號(AppID)及應用程式金鑰(APIKey)。

### <span id="page-5-1"></span>三、應用程式金鑰**(APIKey)**重要性

為防止部分 API 被濫用及惡意使用,部分 API 要求以 APIKey 進行加簽, APIKey 被視為開發者對外提供服務之承諾,故任何時刻,開發者皆必須保障不 可將 APIKey 外流。

#### <span id="page-5-2"></span>四、**API** 存取方式

以 HTTPS 協定對整合服務平台網址 https://api.einvoice.nat.gov.tw/[API Method]送出要求。

需求參數以 POST 方式傳送,回應以 JSON 方式傳送。

### <span id="page-5-3"></span>五、**API** 方法**(API Method)**列表

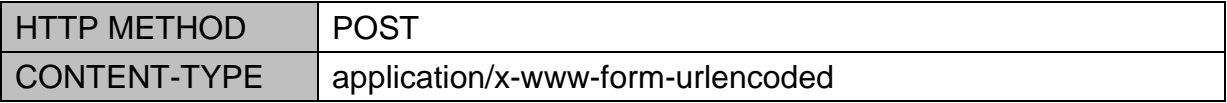

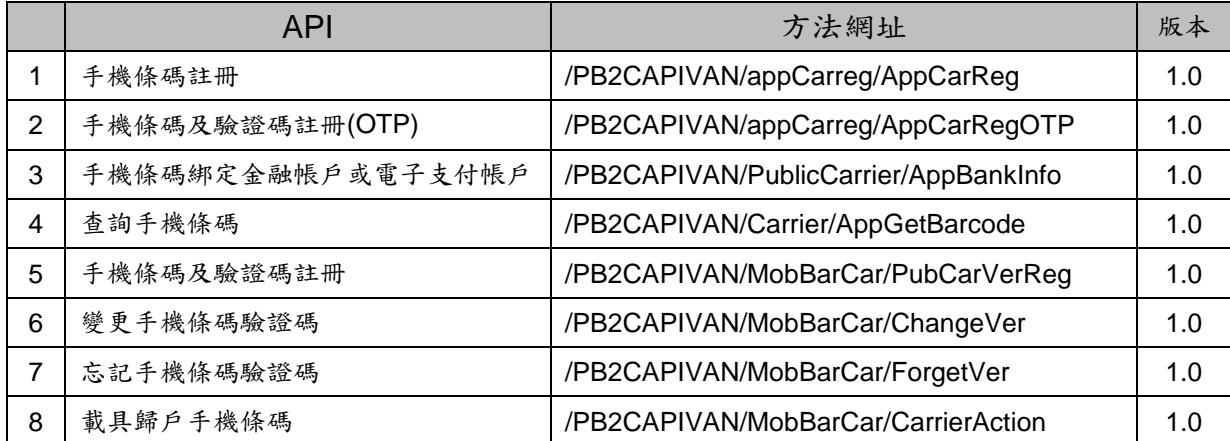

# <span id="page-6-0"></span>六、訊息回應碼定義

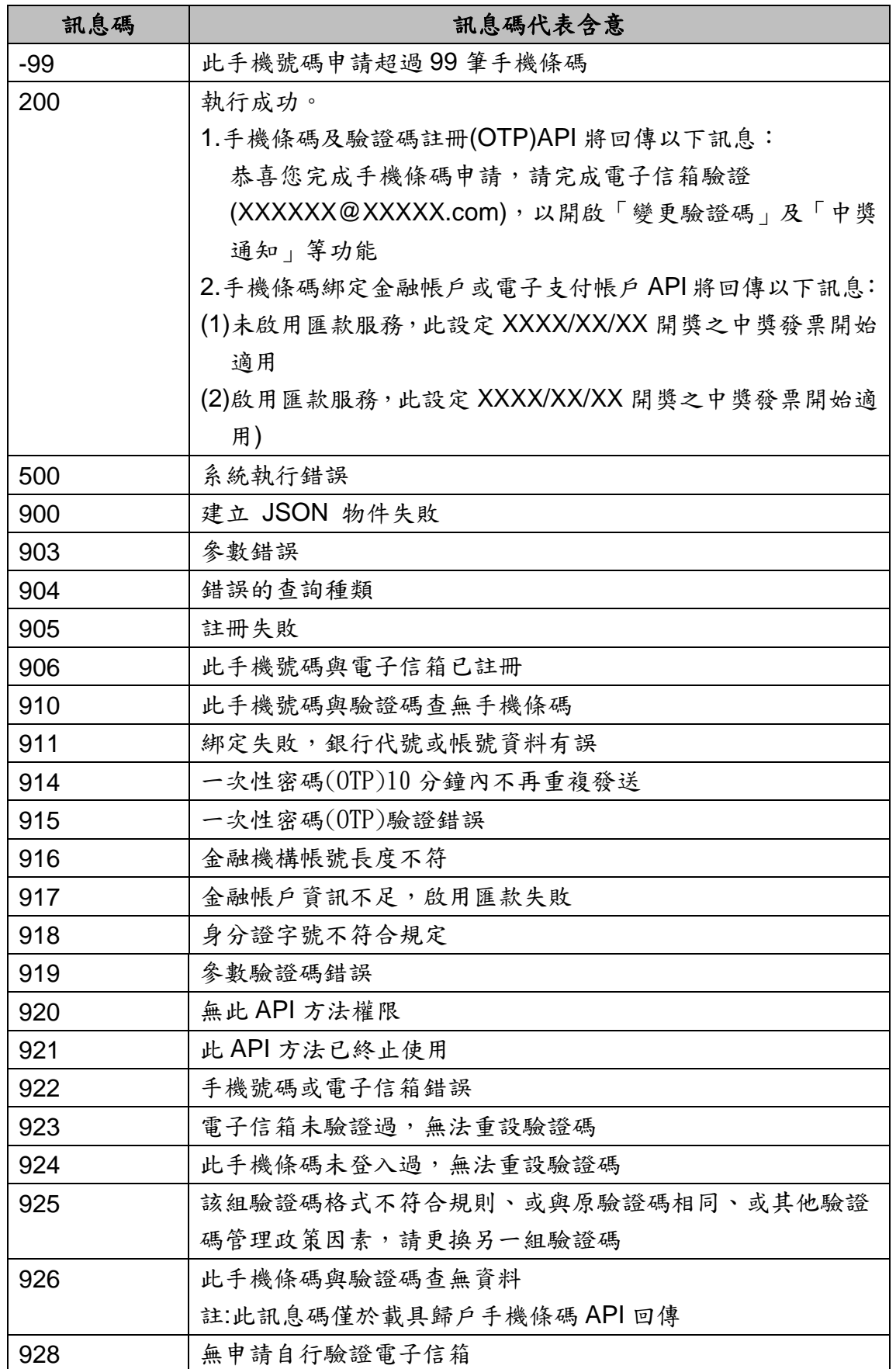

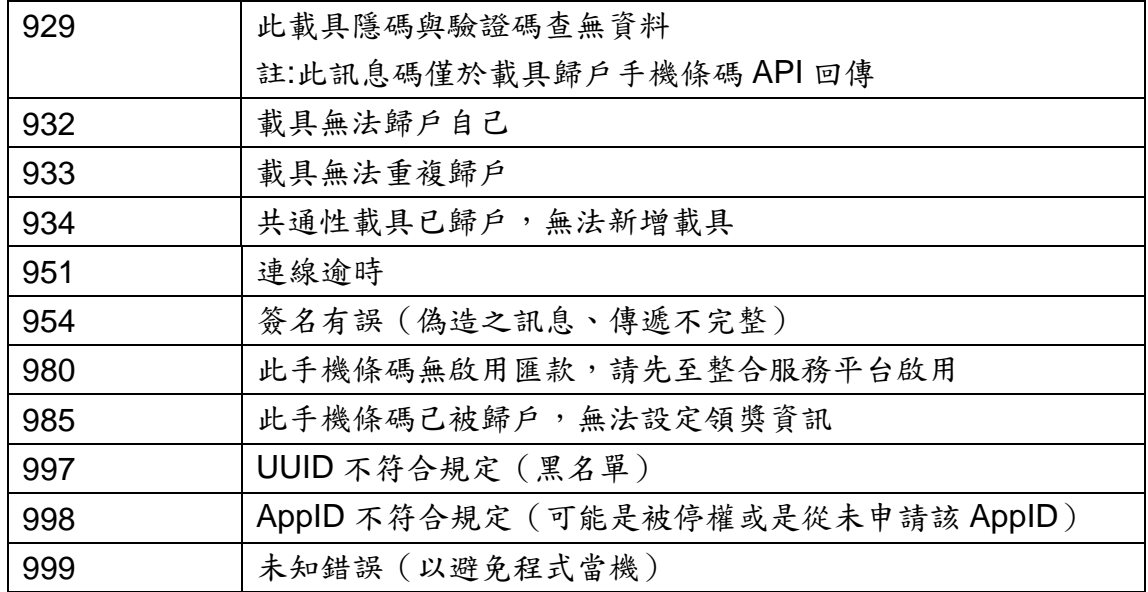

### <span id="page-7-0"></span>七、時間戳記**(timeStamp&expTimeStamp)**參數使用說明

時間戳記建議加10至180,如取得時間戳記為1334499000則送至整合服 務平台之時間戳記範圍應為 1334499010 至 1334499180。

有效存續時間戳記為開發者預計該次傳送有效存續時間。

備註:時間戳記欄位是為了減少資料被竄改可能而產生的欄位,開發者不應將此 時間戳記差值設定過大,以免風險。但使用者系統時間可能未經對時,建議開發 者對於不會透過 NTP( Network Time Protocol) 等機制與時間伺服器同步之平 台,提示使用者以 NTP 機制修正系統時間。

#### <span id="page-7-1"></span>八、序號**(serial)**參數使用說明

序號為識別每次傳送的資訊,開發者應於第一次傳送時帶 0000000001,並 於每次送出資訊時將值加上 1。

#### <span id="page-7-2"></span>九、簽名參數**(signature)**使用說明

請依以下步驟產生簽名參數:

1.針對所有參數按升冪(ASCII)排序進行 UTF-8 編碼,以手機條碼及驗證 碼註冊(OTP)為例:

"action=generalCarrierReg&appID=...&email=...&isVerification=...&ph oneNo=...&serial=...&timeStamp=...&uuid=...&verify=...&version=..."( 注意參數名稱大小寫,且特殊符號是以URL 編碼前做為參數)。

2.將前述結果字串透過 HMAC-SHA256 演算法,以 APIKey 作為秘密鑰匙 進行加簽。

3.將前述簽名結果進行 Base64 編碼,即為簽名參數。

#### <span id="page-8-0"></span>十、**UUID** 參數使用說明

行動工具 Unique ID 係由業者自行管控之編號,整合服務平台僅以記錄方 式存放,若因行動工具使用者做出侵害財資中心業務之完整性時,財資中心將依 狀況停止該UUID 之使用者存取或停止 AppID 存取之處理。(請注意開發者開發 之產品若使用者做出違法或損害整合服務平台行為時,責任歸屬於開發者,UUID 僅是輔助開發者之方式,於特定平台可能會有無法取得 UUID 或是 UUID 隨機給 付的情形,開發者應視風險承擔程度決定是否提供服務)。

### <span id="page-8-1"></span>十一、**CardType** 卡別參數說明

載具類別皆已進行控管,目前提供以下載具卡別使用: (悠遊卡、一卡通及自然人憑證條碼僅使用於載具歸戶手機條碼功能)

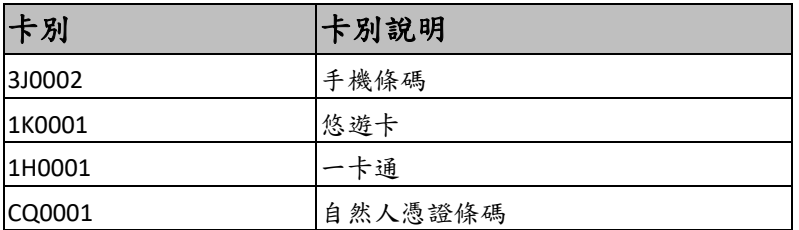

其它說明:

若有更新之載具,再另於整合服務平台進行公告。

# <span id="page-9-0"></span>第二章、**API** 方法說明

# <span id="page-9-1"></span>一、手機條碼註冊 **(**於 **112** 年 **8** 月 **31** 日起停止使用**)**

#### <span id="page-9-2"></span>**1**、功能說明

註冊單一手機條碼。

<span id="page-9-3"></span>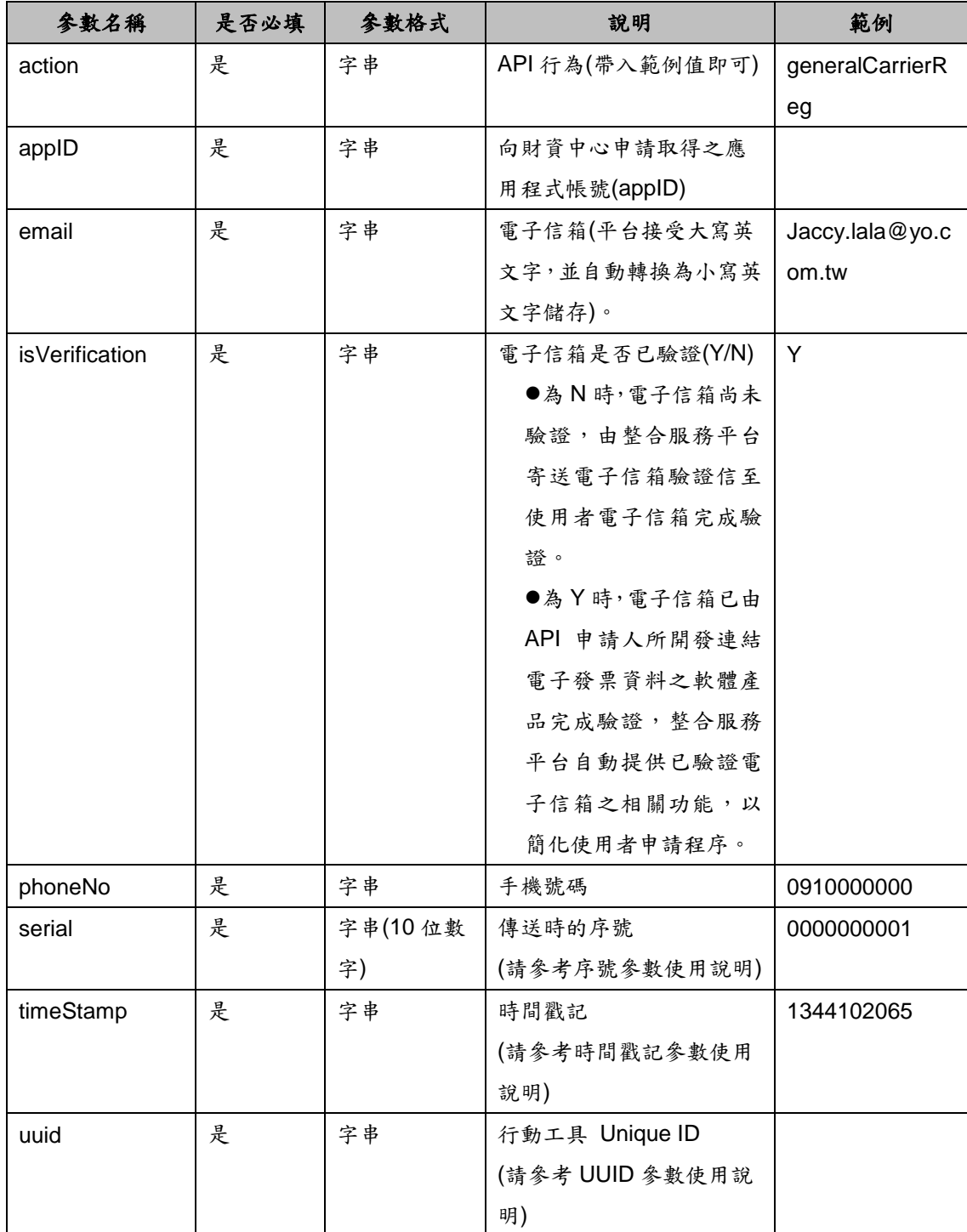

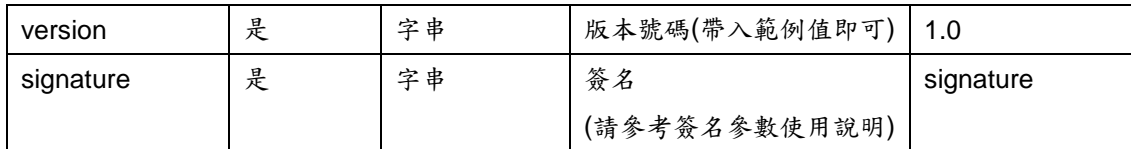

<span id="page-10-0"></span>格式:(JSON)

{ "v":"<版本號碼>", "PhoneNo":"0910000000", "cardType":"3J0002", "Email":"Jaccy.lala@yo.com.tw", "code":<訊息回應碼>, "msg":"<系統回應訊息>", "hashSerial":"<以 Base64(HMac-SHA256(UTF8(Serial))) 後的結果>", "EmailValidation":"Y", "GeneralCarrierCode":"/ABC.122", "RegistrationTimeStamp":"1344102065" }

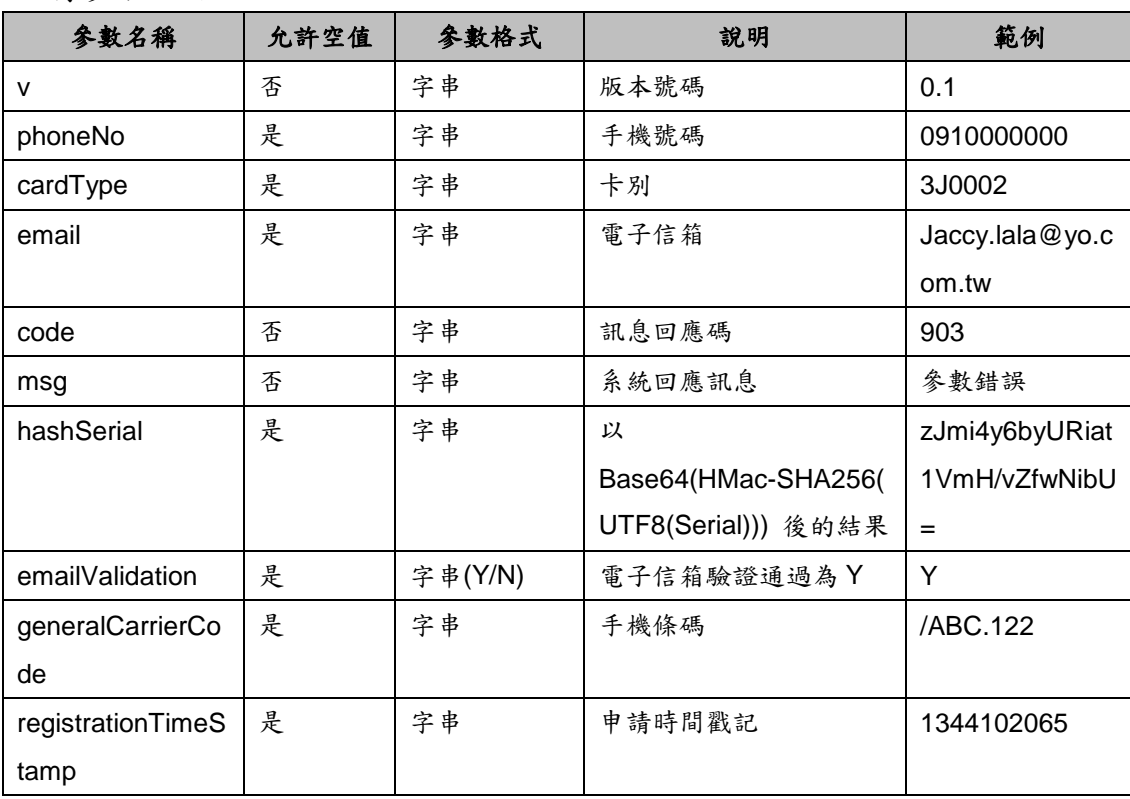

### <span id="page-11-0"></span>二、手機條碼及驗證碼註冊**(OTP)**

#### <span id="page-11-1"></span>**1**、功能說明

註冊單一手機條碼,執行流程分兩階段說明如下:

(1)第一階段輸入 phoneNo、email 及 verify 等不含 otp 之必要參數後呼叫, 經系統檢核必要參數正確無誤,整合服務平台將發送一次性密碼之 OTP 簡訊;該 OTP 簡訊有效時間 10 分鐘,且 10 分鐘內不得重新申請發送 OTP。

範例:

POST /PB2CAPIVAN/appCarreg/AppCarRegOTP HTTP/1.1

Host: api.einvoice.nat.gov.tw

Content-Type: application/x-www-form-urlencoded

action=generalCarrierReg&appID=\${appID}&email=Jaccy.lala%40yo. com.tw&isVerification=Y&phoneNo=0910000000&verify=Aa123456&ser ial=0000000001&timeStamp=\${timeStamp}&uuid=\${uuid}&version=1.0 &signature=\${signature}

(2)俟取得 OTP 簡訊之一次性密碼後,再進行第二階段之呼叫,輸入 phoneNo、email 及 verify 等包含 otp 之參數後呼叫,經系統檢核必要參 數正確無誤後,始取得手機條碼。

範例:

POST /PB2CAPIVAN/appCarreg/AppCarRegOTP HTTP/1.1 Host: api.einvoice.nat.gov.tw Content-Type: application/x-www-form-urlencoded

action=generalCarrierReg&appID=\${appID}&email=Jaccy.lala%40yo. com.tw&isVerification=Y&phoneNo=0910000000&otp=123456&verify=A a123456&serial=0000000001&timeStamp=\${timeStamp}&uuid=\${uuid}& version=1.0&signature=\${signature}

<span id="page-11-2"></span>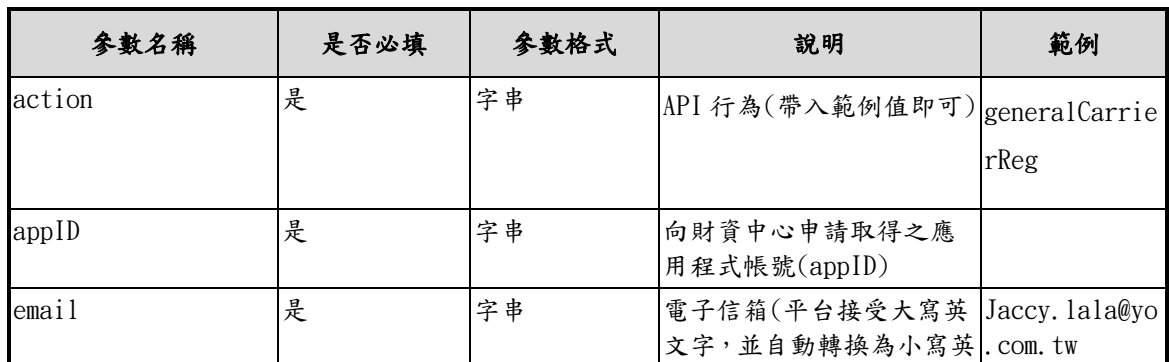

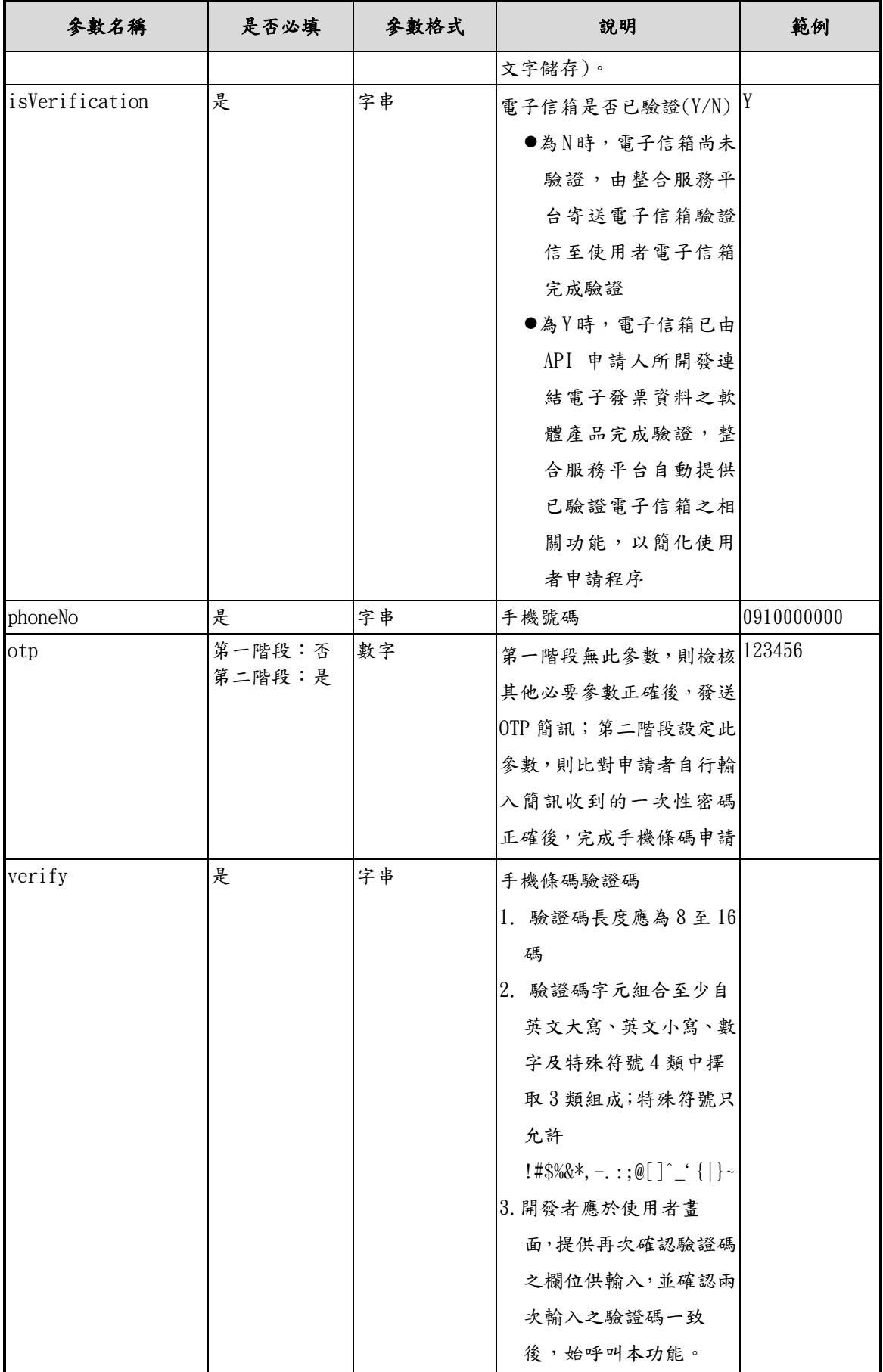

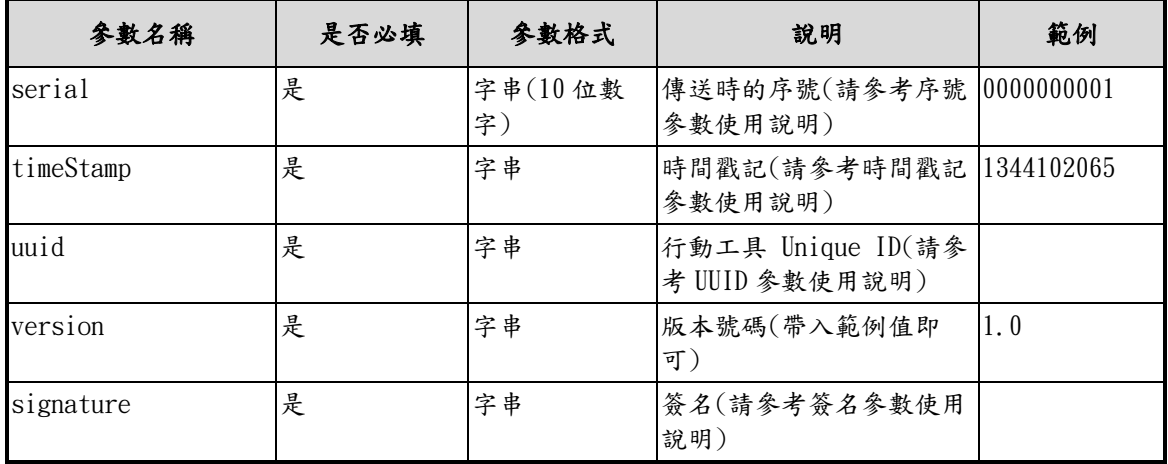

<span id="page-13-0"></span>格式:(JSON)

{

"v":"<版本號碼>",

"PhoneNo":"0910000000",

"cardType":"3J0002",

"Email":"Jaccy.lala@yo.com.tw",

"code":<訊息回應碼>,

"msg":"<系統回應訊息>",

"hashSerial":"<以 Base64(HMac-SHA256(UTF8(Serial))) 後的結果>",

"EmailValidation":"Y",

"GeneralCarrierCode":"/ABC.122",

"RegistrationTimeStamp":"1344102065"

}

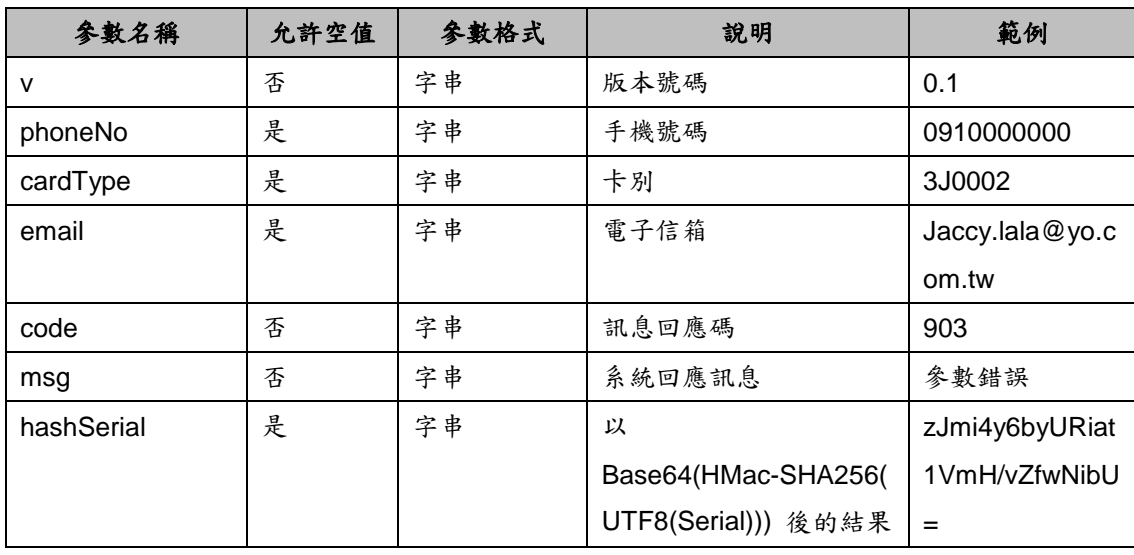

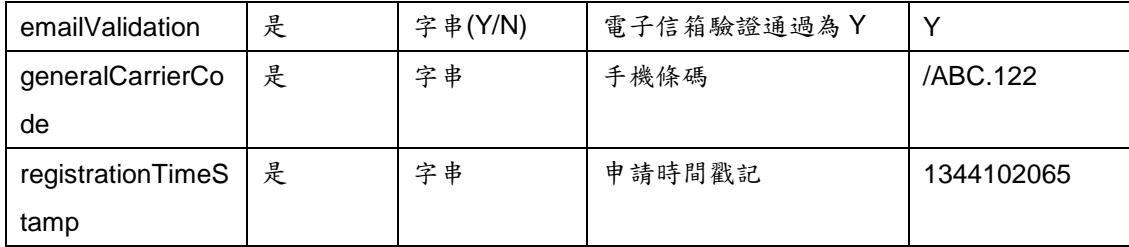

### <span id="page-14-0"></span>三、手機條碼綁定金融帳戶或電子支付帳戶

#### <span id="page-14-1"></span>**1**、功能說明

手機條碼設定金融機構帳號或電子支付帳戶號碼,並啟用中獎獎金自動匯入 服務。設定綁定金融帳戶或電子支付帳戶日期為單月25日0時前,則啟用 當期中獎獎金自動匯入服務,若為 25 日 0 時後,則啟用下期中獎獎金自動 匯入服務。

**2**、需求參數

<span id="page-14-2"></span>

| 參數名稱        | 是否必填 | 參數格式 | 說明                | 範例             |
|-------------|------|------|-------------------|----------------|
| accountNo   | 否    | 字串   | ●金融機構帳號,更新註記為Y時   | 123456789012   |
|             |      |      | 必填                |                |
|             |      |      | ●或電子支付帳戶號碼,更新註記   |                |
|             |      |      | 為Y時必填             |                |
| action      | 是    | 字串   | API 行為(帶入範例值即可)   | generalCarrier |
|             |      |      |                   | <b>Bank</b>    |
| appID       | 是    | 字串   | 向財資中心申請取得之應用程式    |                |
|             |      |      | 帳號(appID)         |                |
| bankNo      | 否    | 字串   | ●金融機構代號,更新註記為 Y 時 | 001            |
|             |      |      | 必填                |                |
|             |      |      | ●或電子支付機構代號(該代號由   |                |
|             |      |      | 財政部印刷廠配賦),更新註記為   |                |
|             |      |      | Y 時必填             |                |
| cardEncrypt | 是    | 字串   | 手機條碼驗證碼/卡片(載具)驗證  | 1234           |
|             |      |      | 碼                 |                |
| cardNo      | 是    | 字串   | 手機條碼/卡片(載具)隱碼     | /AB56P5Q       |
| cardType    | 是    | 字串   | 卡別                | 3J0002         |
| enableRemit | 是    | 字串   | 啟用匯款              | Y              |
|             |      |      | Y: 啟用匯款           |                |
| expTimeStam | 是    | 字串   | 有效存續時間戳記          | 2147483647     |
| р           |      |      | (請參考時間戳記參數使用說明)   |                |

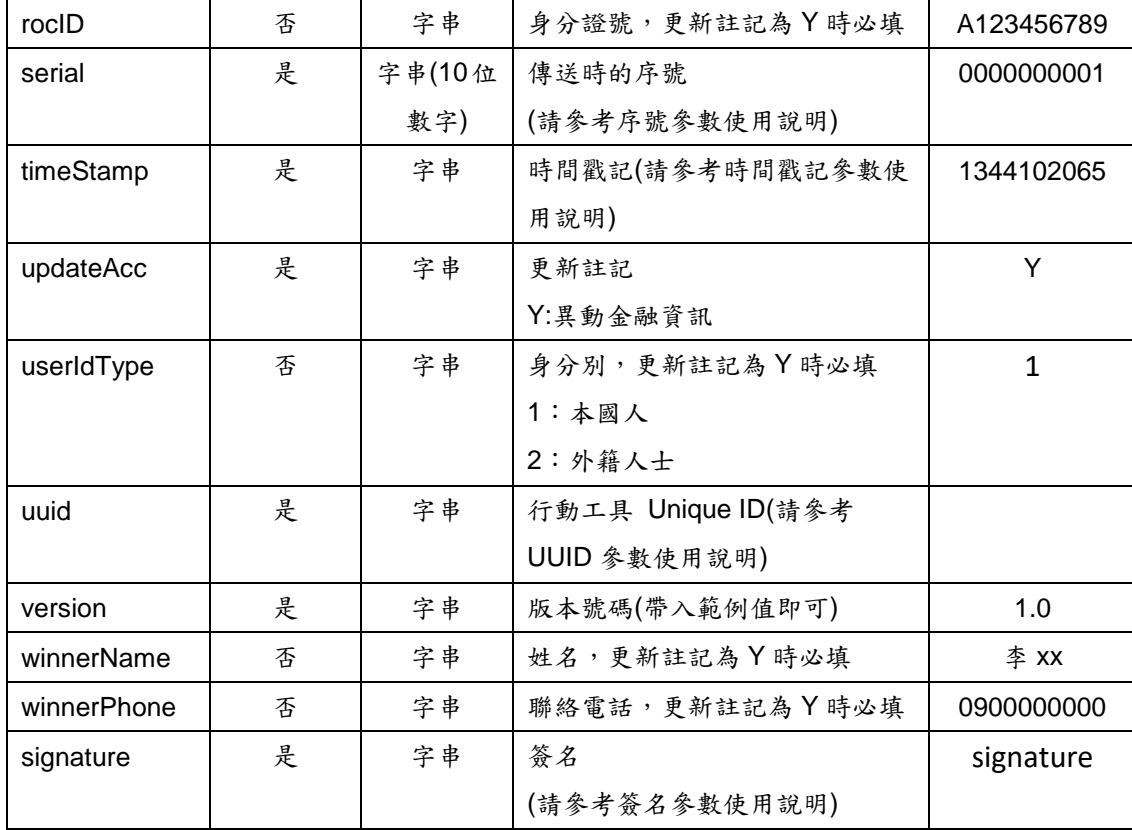

<span id="page-15-0"></span>格式:(JSON)

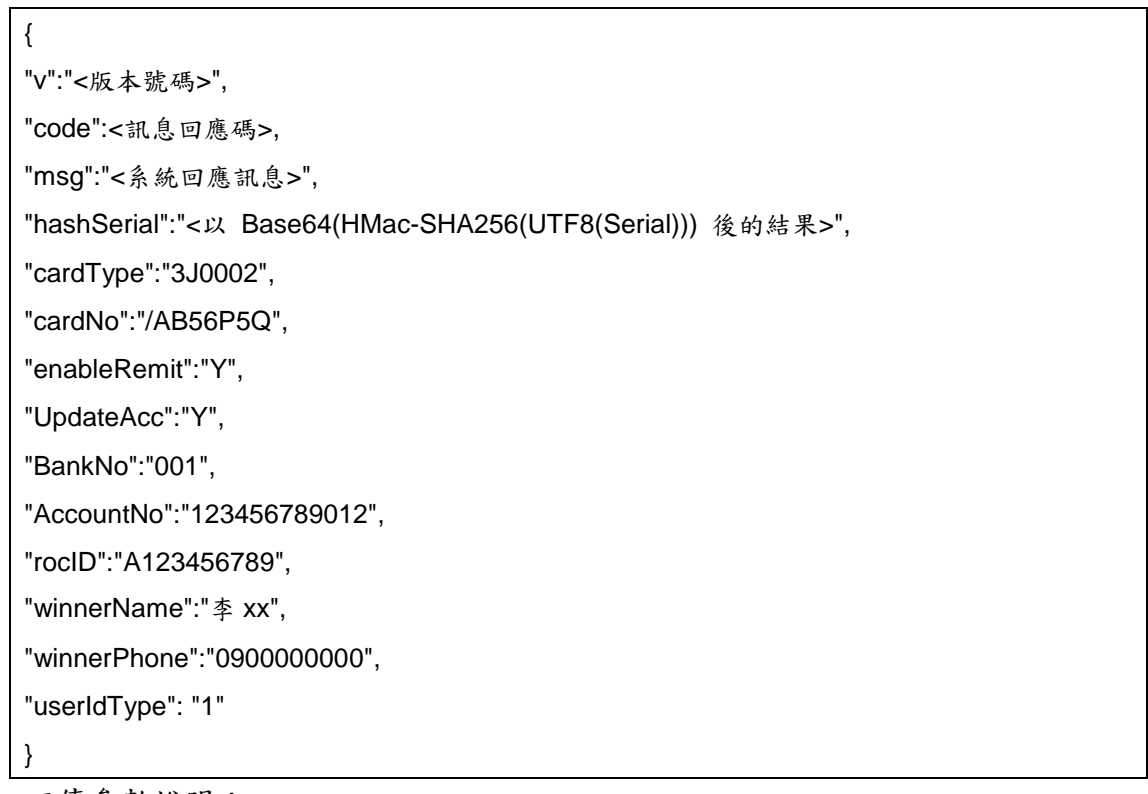

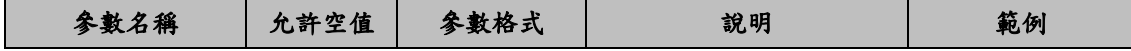

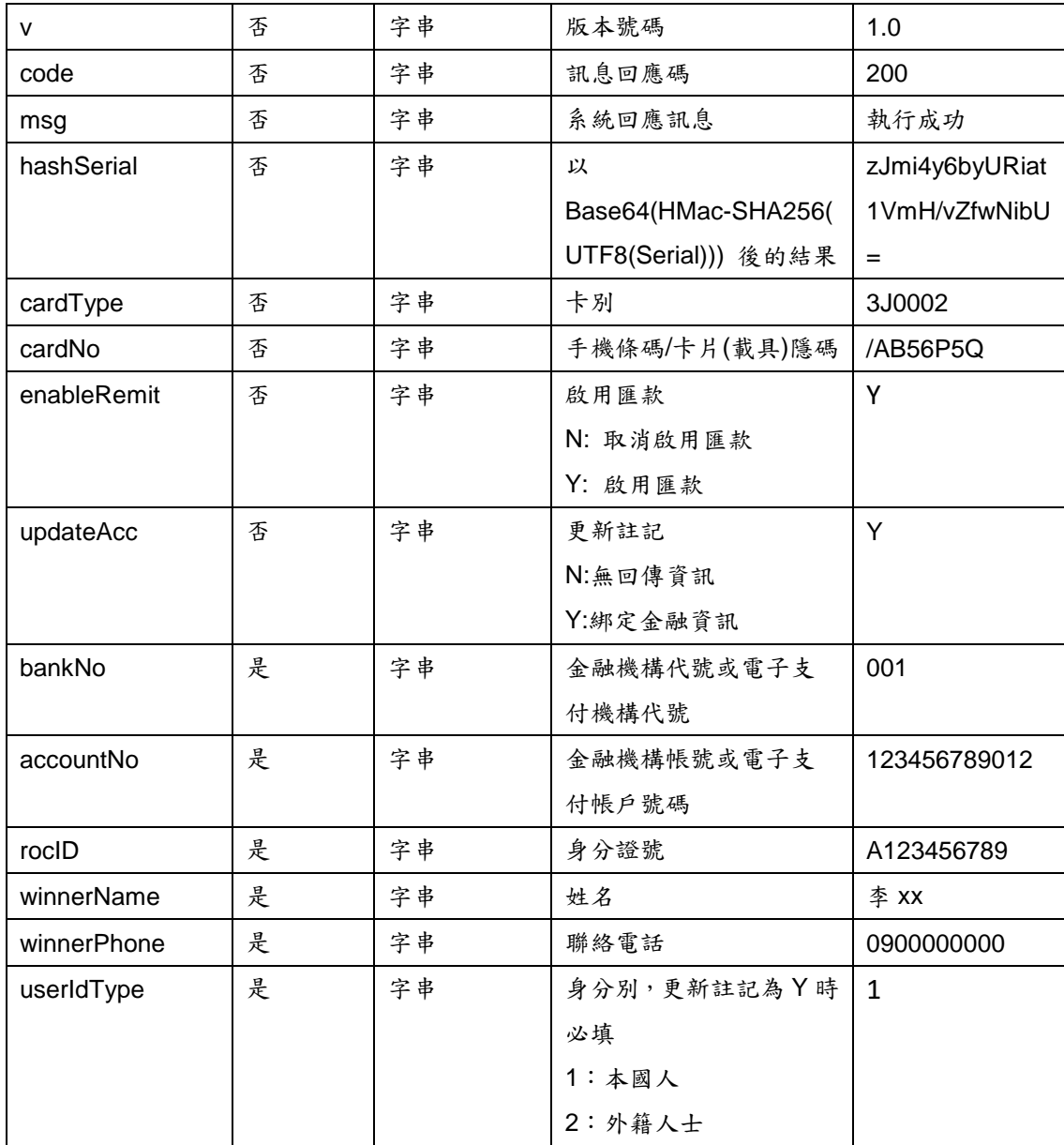

# <span id="page-16-0"></span>四、查詢手機條碼

### <span id="page-16-1"></span>**1**、功能說明

查詢手機條碼

<span id="page-16-2"></span>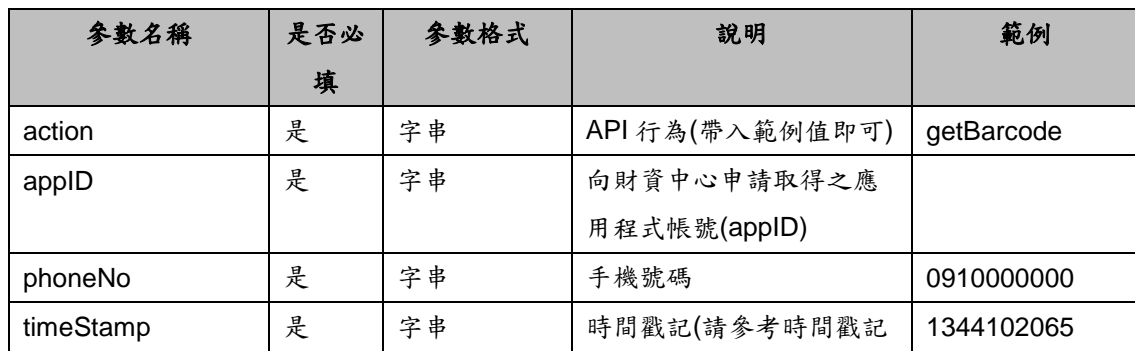

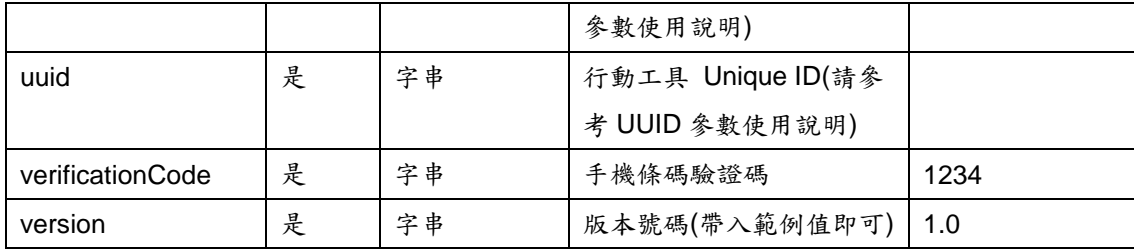

<span id="page-17-0"></span>格式:(JSON)

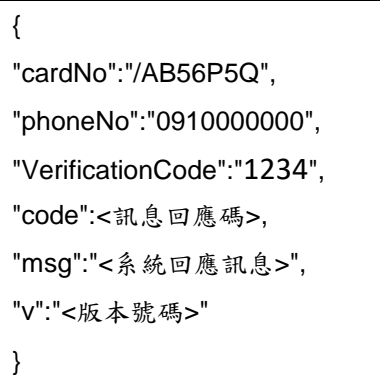

#### 回傳參數說明:

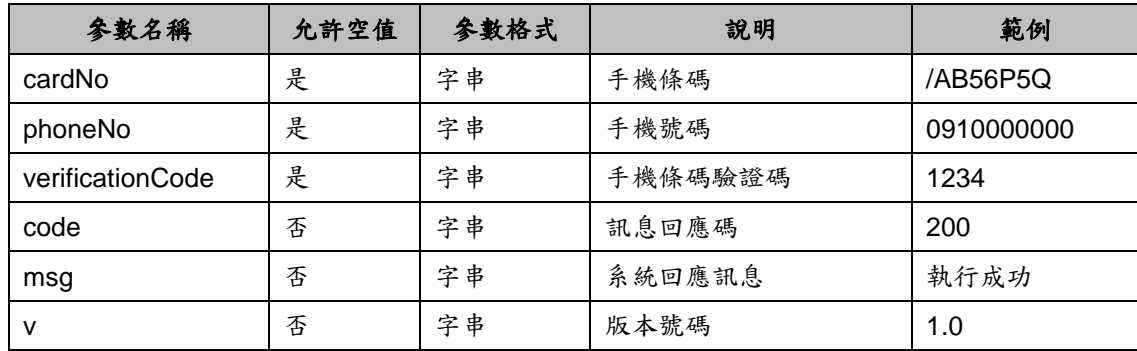

### <span id="page-17-1"></span>五、手機條碼及驗證碼註冊

#### <span id="page-17-2"></span>**1**、功能說明

註冊單一手機條碼和自訂驗證碼。

API 申請人所開發連結電子發票資料之軟體產品,須先對申請註冊手機條碼 之手機號碼進行驗證,確認手機號碼為申請手機條碼之使用者所持有,其驗 證方式經財資中心審核通過後,方可使用本 API 功能。

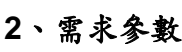

<span id="page-17-3"></span>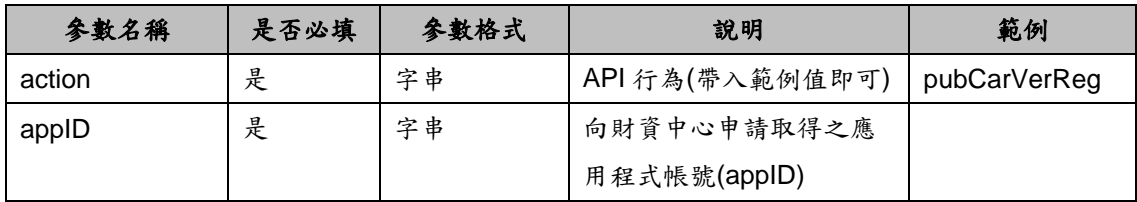

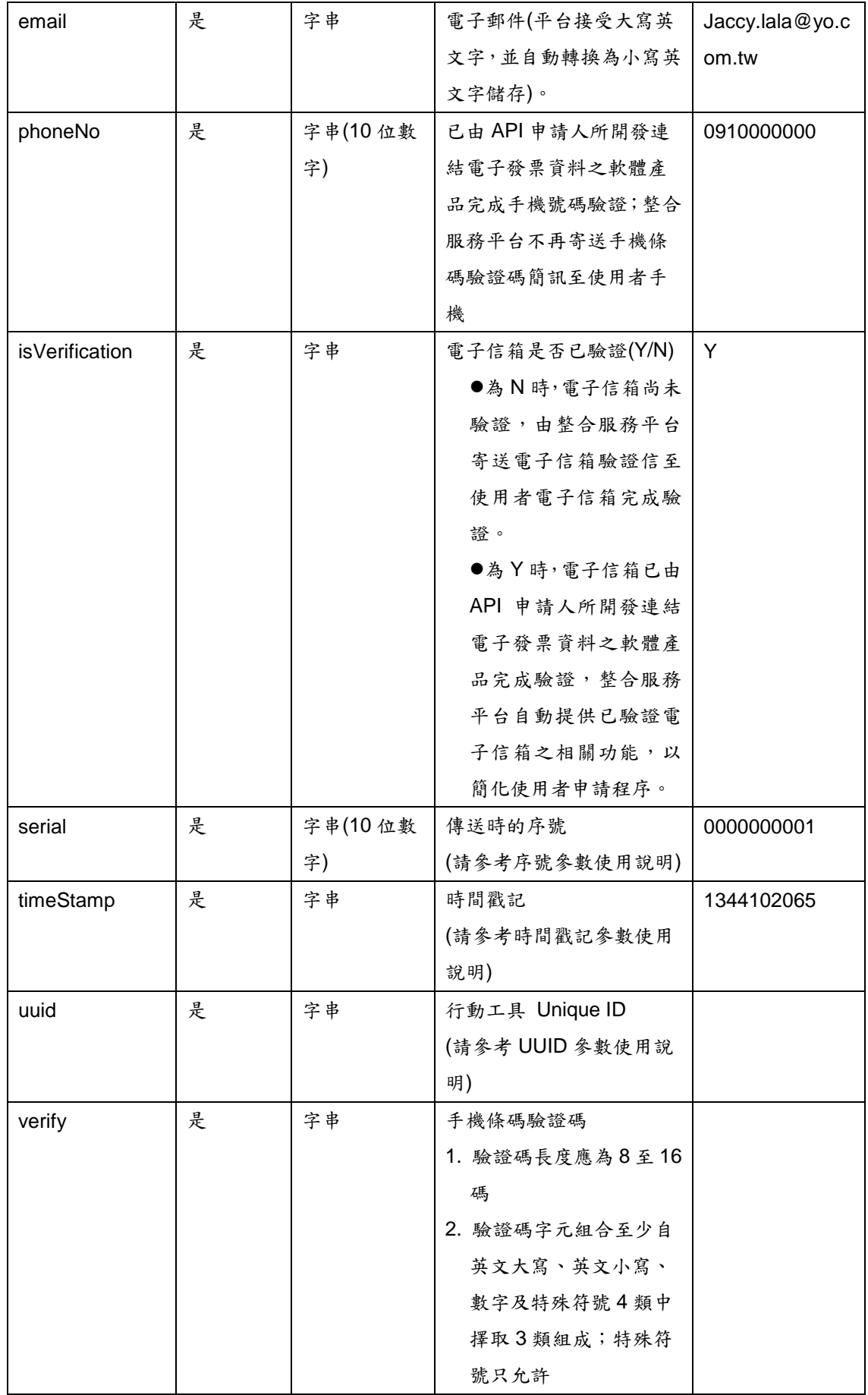

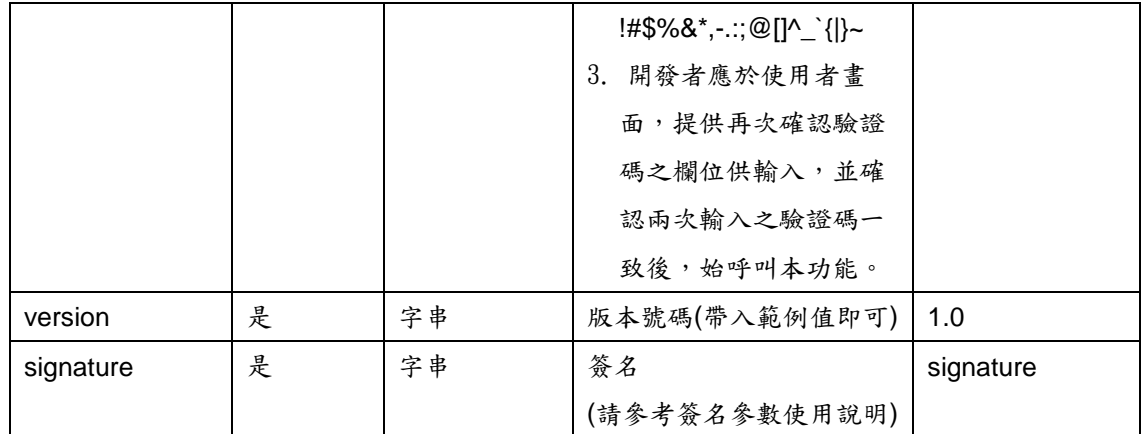

<span id="page-19-0"></span>格式:(JSON)

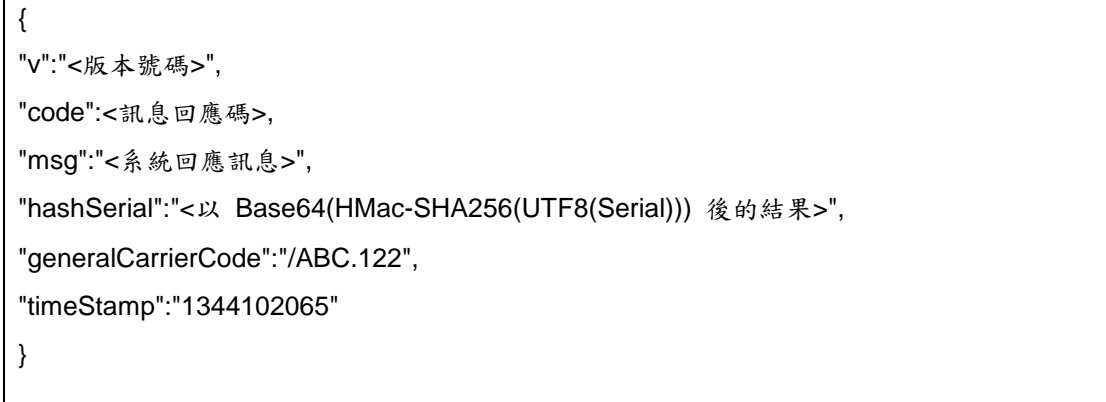

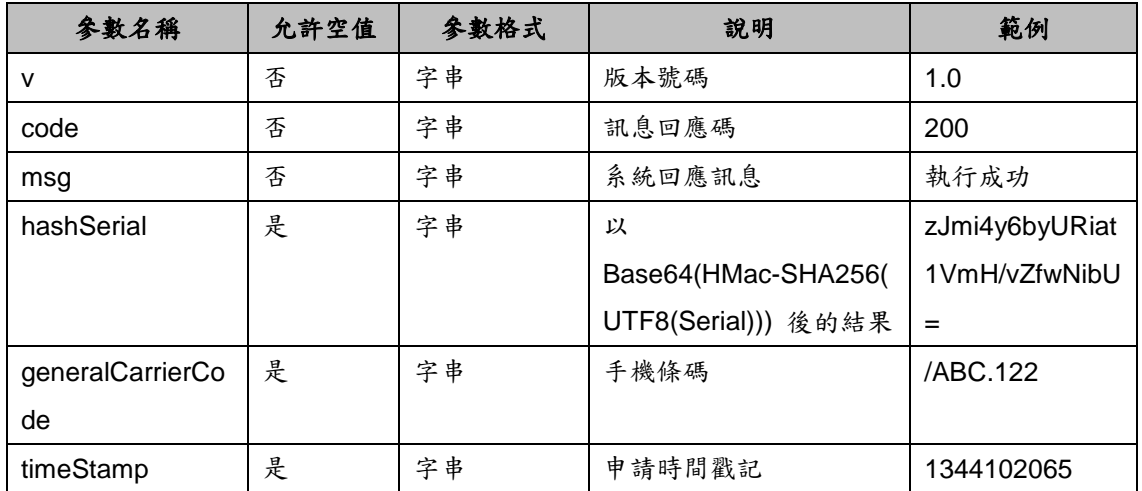

# <span id="page-20-0"></span>六、變更手機條碼驗證碼

### <span id="page-20-1"></span>**1**、功能說明

變更手機條碼驗證碼

#### **2**、需求參數

<span id="page-20-2"></span>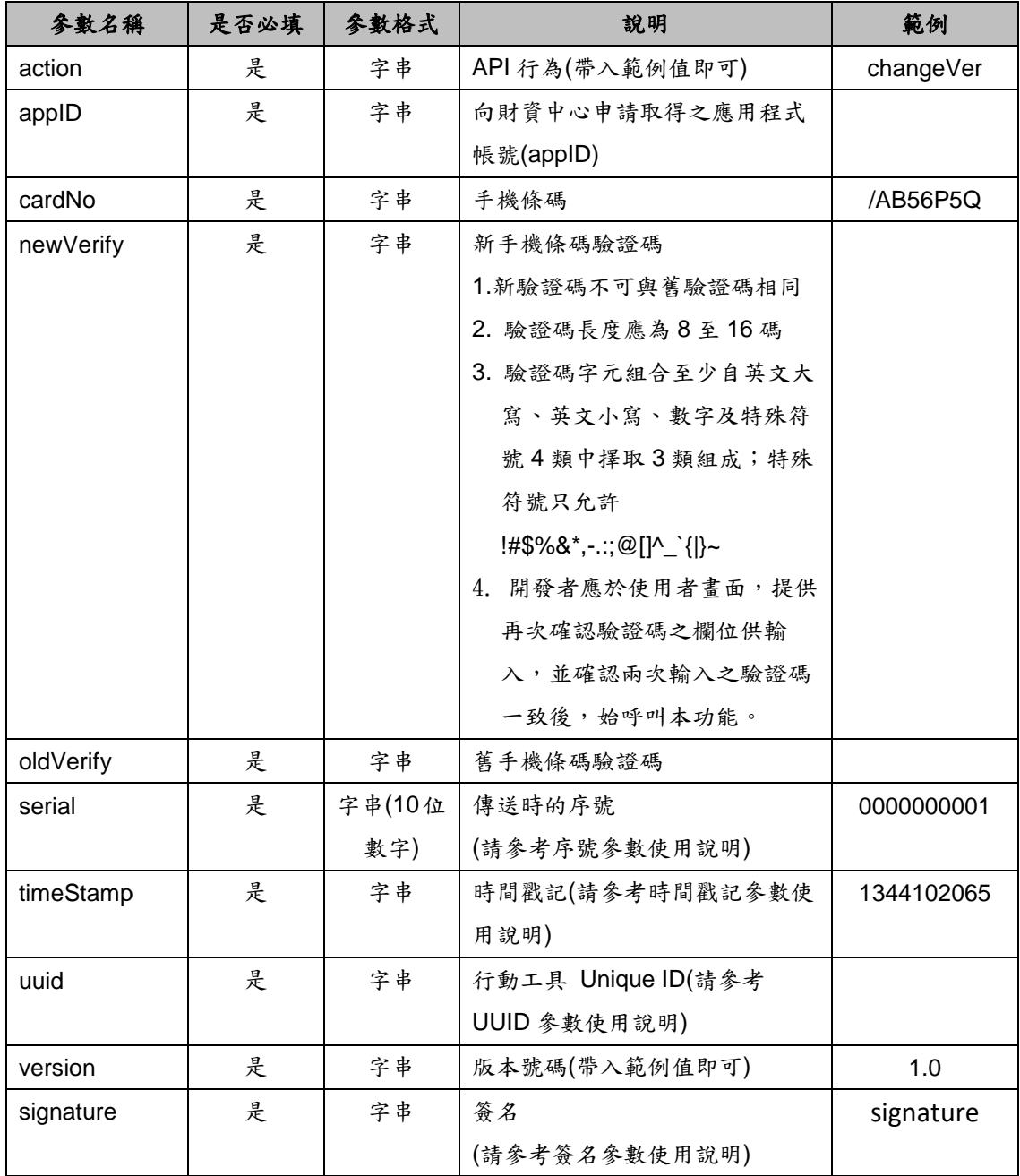

### <span id="page-20-3"></span>**3**、回傳値

格式:(JSON)

{

"v":"<版本號碼>",

"code":<訊息回應碼>, "msg":"<系統回應訊息>", "hashSerial":"<以 Base64(HMac-SHA256(UTF8(Serial))) 後的結果>", "cardNo":"/AB56P5Q", "newVerify":"",

"timeStamp":"1344102065"

}

回傳參數說明:

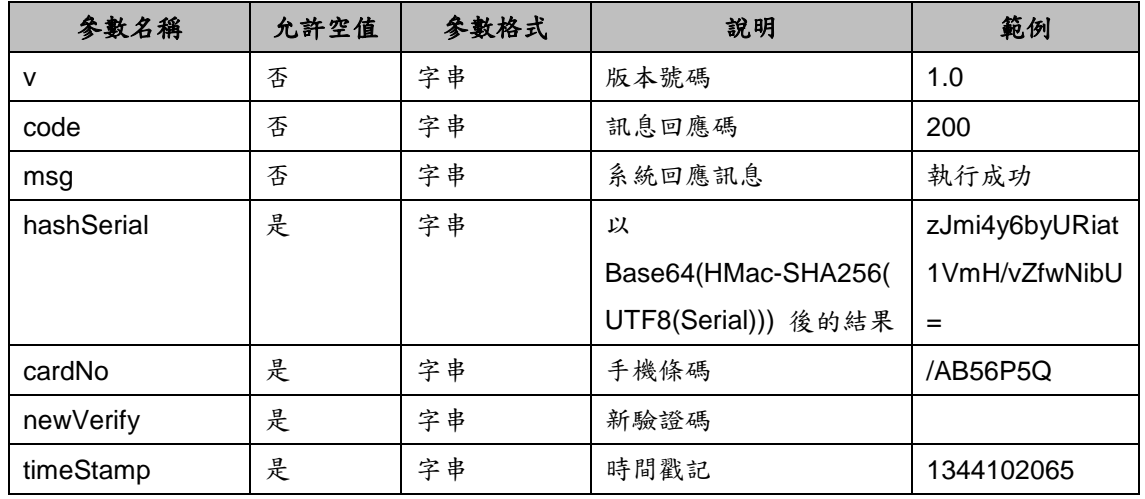

# <span id="page-21-0"></span>七、忘記手機條碼驗證碼

#### <span id="page-21-1"></span>**1**、功能說明

忘記手機條碼驗證碼

<span id="page-21-2"></span>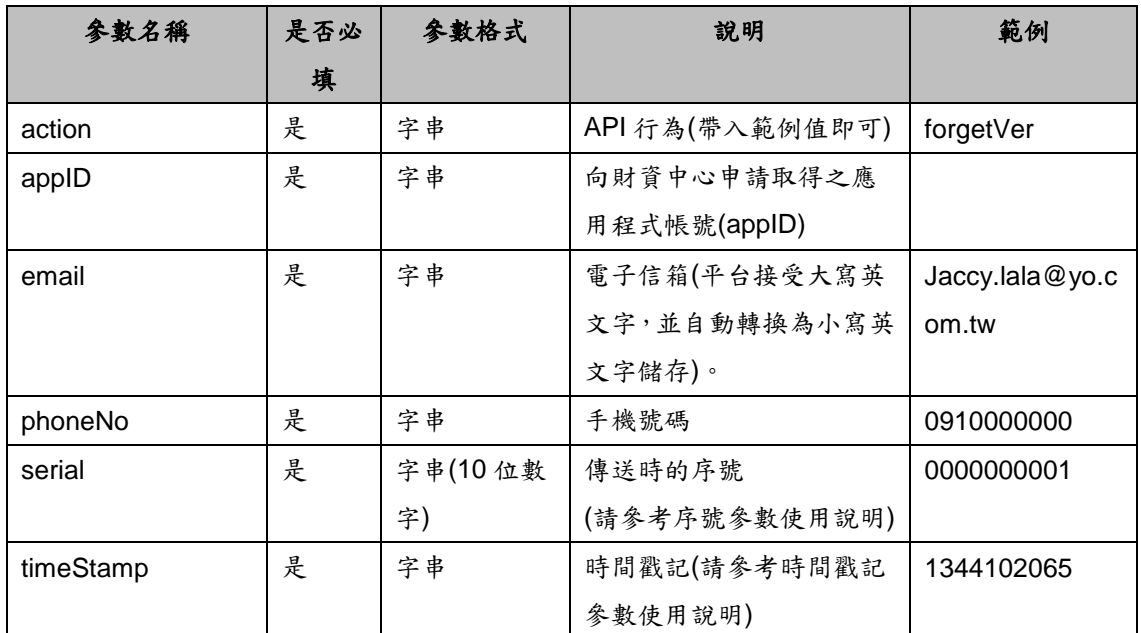

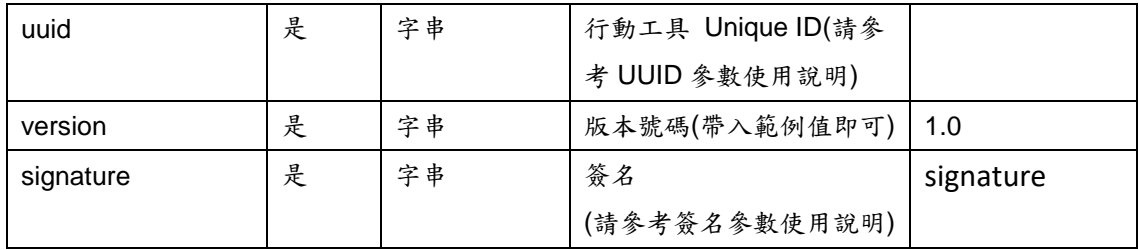

<span id="page-22-0"></span>格式:(JSON)

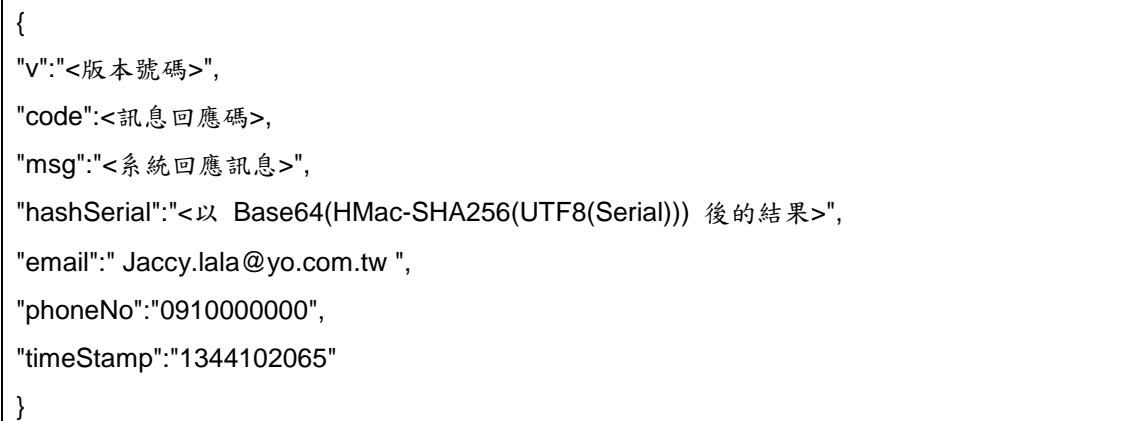

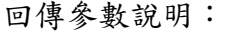

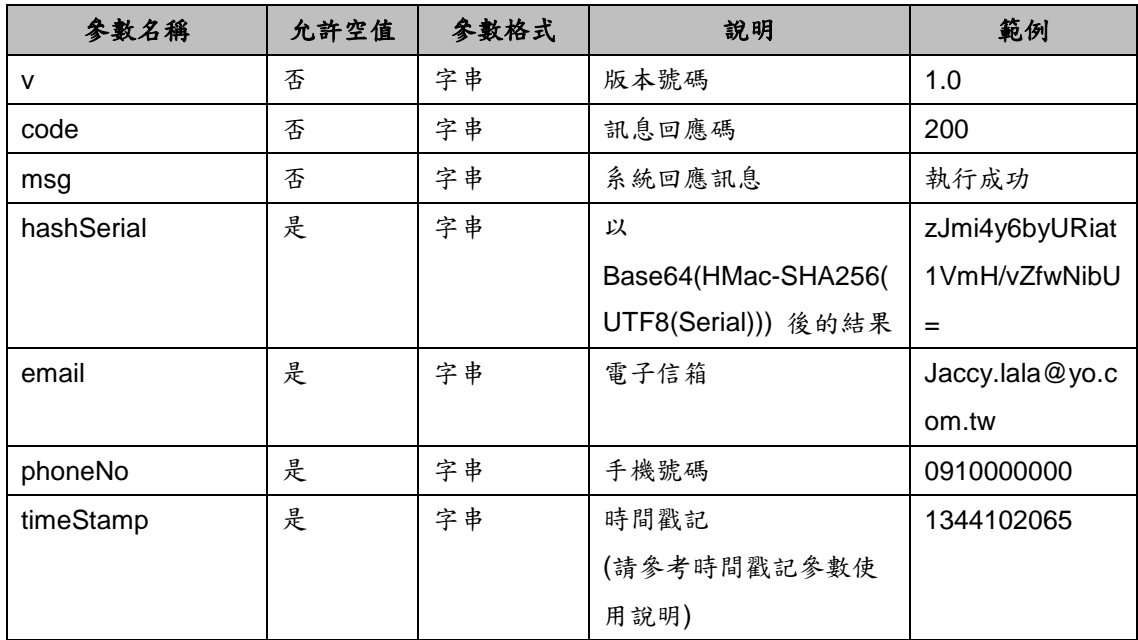

# <span id="page-22-1"></span>八、載具歸戶手機條碼

### <span id="page-22-2"></span>**1**、功能說明

將電子票證載具(一卡通及悠遊卡)及共通性載具歸戶至手機條碼 cardNo 及 verifyCode 參數說明:

- (1)一卡通及悠遊卡:透過超商多媒體機(KIOSK)或以具有 NFC 功能手機於 電子票證 APP 讀卡取得卡片隱碼(cardNo)及卡片驗證碼(verifyCode)
- (2)手機條碼:帶入手機條碼(cardNo)與手機條碼驗證碼(verifyCode)
- (3)自然人憑證條碼:透過超商多媒體機(KIOSK)或整合服務平台讀卡並申請

取得卡片隱碼(cardNo)及密碼(verifyCode)

<span id="page-23-0"></span>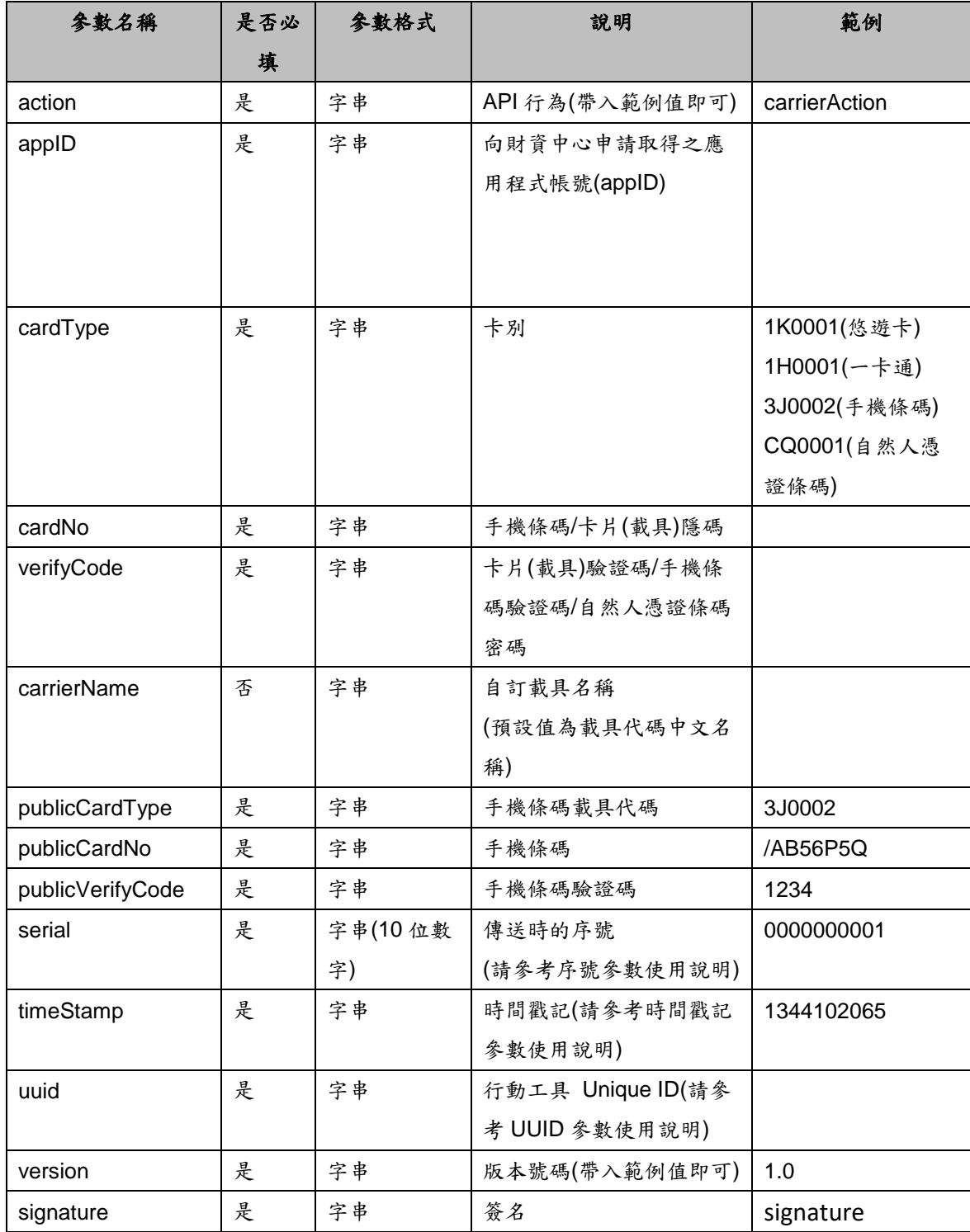

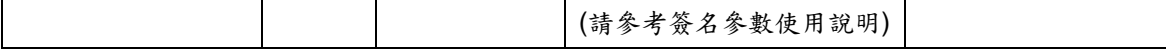

<span id="page-24-0"></span>格式:(JSON)

{

"v":"<版本號碼>",

"code":<訊息回應碼>,

"msg":"<系統回應訊息>",

"hashSerial":"<以 Base64(HMac-SHA256(UTF8(Serial))) 後的結果>",

"timeStamp":"1344102065"

}

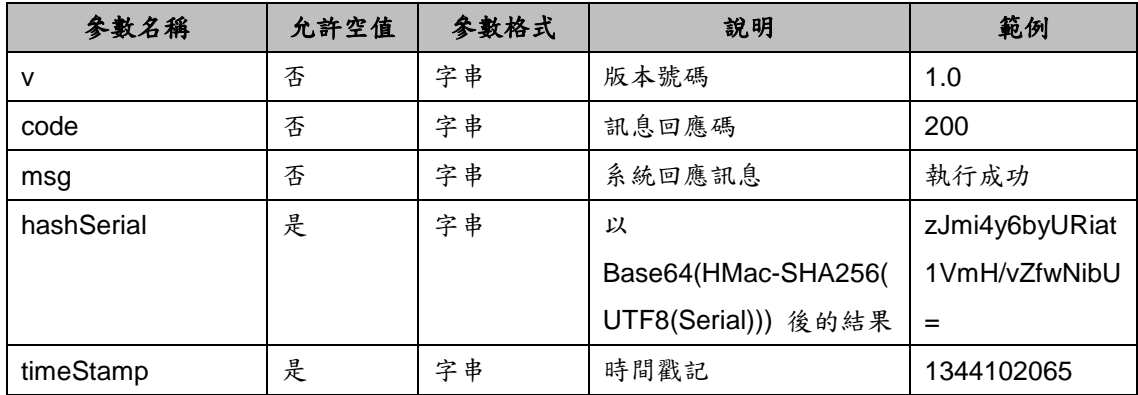